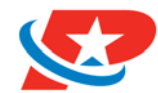

Electronic Statements, Notices and Tax Forms

# **Accessing Your eStatement Has Changed**

We're always looking for better ways to serve you! To provide a seamless experience that's secure, convenient and easy, electronic statements will now be accessible through our online banking platform, Prime Online.

**CURRENT ESTATEMENT USERS:** Current eStatement users as of May 29, 2018 will continue to receive their statement electronically with an email notification.

**FIRST TIME ESTATEMENT USERS:** To enroll for eStatements, you must be registered to Prime Online.

 Go to primefinancialcu.org and click *Register*. You will need your Member Number and Social Security number to register. If you need assistance, give us a call at 414.486.4500 or visit the nearest branch location.

### **How to Enroll**

- 1. Log into *online banking* at primefinancialcu.org on your desktop.
- 2. Click the *Accounts* widget, and then *eDocuments*.
- 3. Set up *My Profile*.
	- a. NOTE: Enter your email address, cell phone number or both to receive alerts when a statement or important notice is ready to be viewed.
- 4. Review and follow the steps to complete the *Test Drive.* This will test your computer's ability to view PDFs.
- 5. Begin to view your electronic statements and notices.

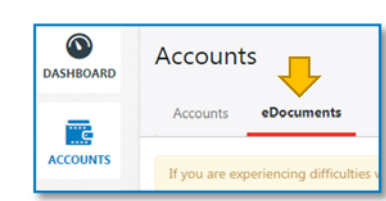

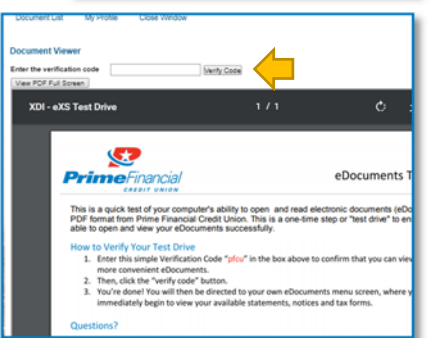

### **How to Switch to Electronic or Paper Services**

- 1. Go to the *My Profile* tab.
- 2. Find *Document Delivery Preference* and click the drop down.
- 3. Select *All By Paper*, *All By Electronic*, or specify by the document type.
- 4. Click *Save*.

#### **Frequently Asked Questions What's changing with eStatements?**

eStatements will now be available on the online banking platform, Online Banking. Electronic documents, eDocuments, has also expanded to include electronic notices and electronic tax forms in 2019.

#### **What is eDocuments?**

eDocuments refers to electronic statements, notices, tax forms and potentially other communications. eStatement users as of May 29 will be automatically enrolled into electronic notices.

#### **Why choose electronic documents?**

There are many reasons to choose paperless: reduce the mail you receive at home, minimize the chances of identity theft by stolen mail, it's a less costly, eco-friendly solution plus, it's FREE!

#### **Where's my eDocuments on the mobile app, Prime Mobile?**

Due to technical difficulties, eDocuments is not currently available on the mobile app. We understand the convenience of mobile and will be working on a responsive solution to deliver the documents via mobile devices.

#### **How many months of documents will be available to me?**

Generally, all documents will be available for 24 months; however for the initial conversion occurring on May 30, six (6) months of past statements will be available. If you need additional copies of statements, please contact us at 414.486.4500 or send a secure message through online banking.

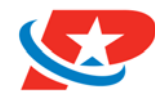

## **eDocuments Member Guide**

Electronic Statements, Notices and Tax Forms

## **My Profile Quick Reference**

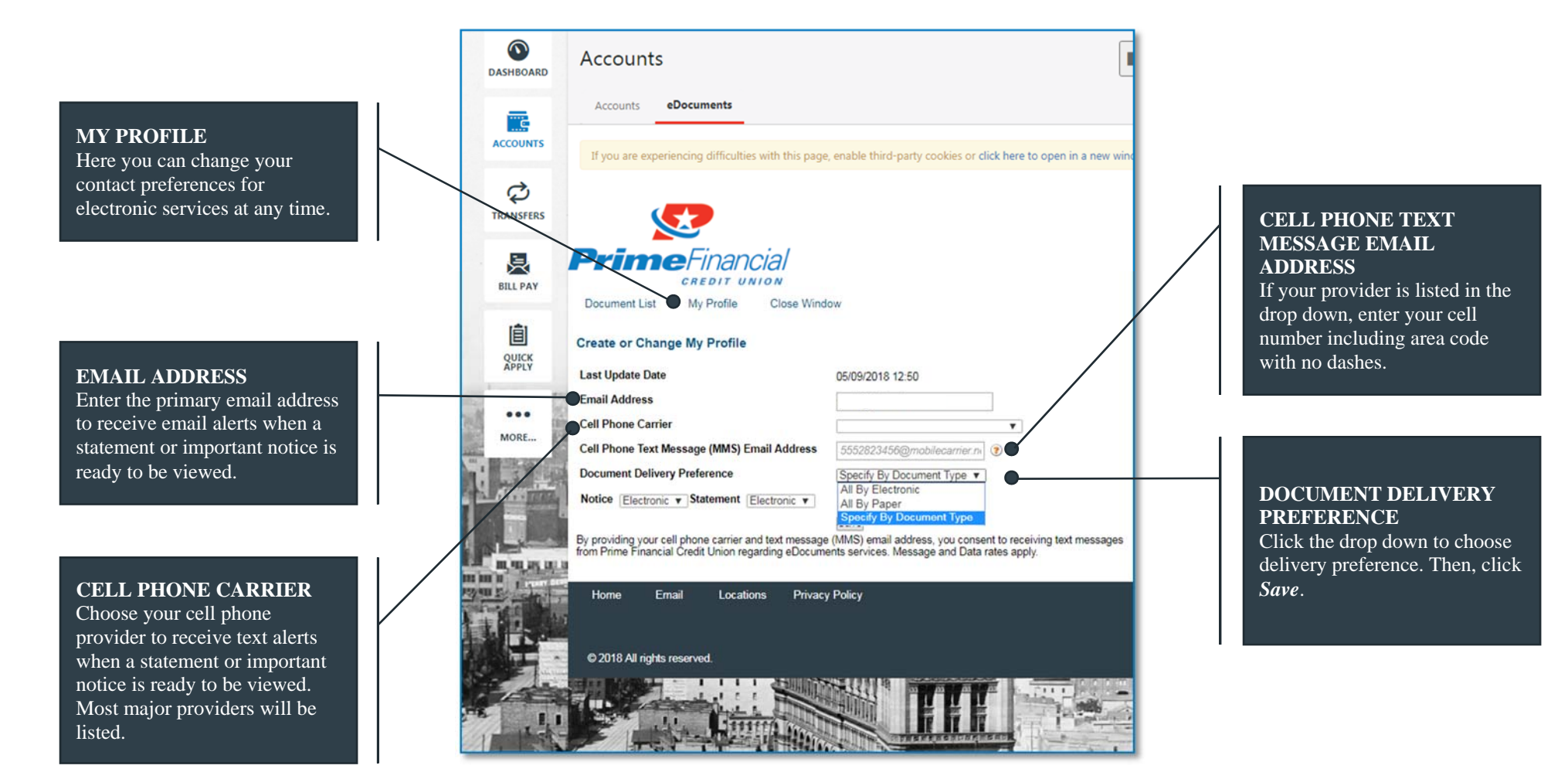

**NOTE: If the email address and cell phone fields are entered, you will receive both an email and text alert when a statement or important notice is ready to be viewed.** 

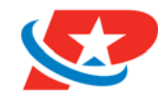

## **eDocuments Member Guide**

Electronic Statements, Notices and Tax Forms

### **Document List Quick Reference**

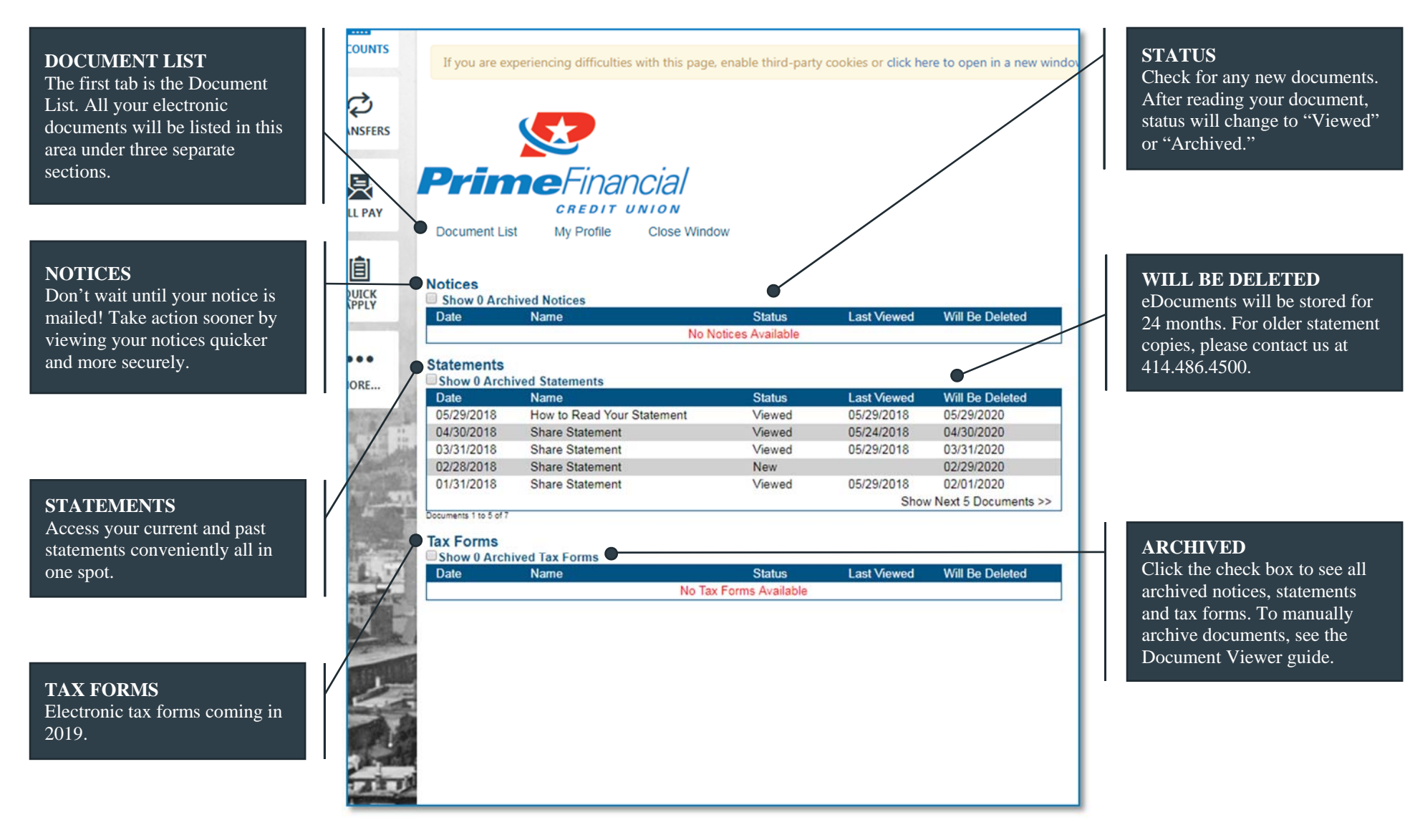

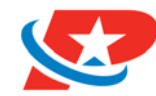

## **eDocuments Member Guide**

Electronic Statements, Notices and Tax Forms

and white.

### **Document Viewer Quick Reference**

**DOCUMENT TYPEDOCUMENT VIEWER** Ensure that you are viewing the View your documents securely correct document by looking at and safely in PDF format the document name and date. **Prime**Financia **CREDIT UNION Document List** My Profile **Close Window ARCHIVE**Click the button to store your **Document Viewer Back to Document List** document. To see archived View PDF Full Screen documents, go the *Document*  Document: Archive **Share Statement Document Date:** 04/30/2018 *List*. This document will be automatically archived on 06/29/2018. This document will be deleted on 04/30/2020. **VIEW PDF FULL SCREEN** Dor nentWebServiceViewer.aspx  $1/2$ Having trouble seeing your eDocument? Use the full screen NOTICE: SEE BEVERSE SIDE FOR IMPORTANT INFORMATION REGARDING VOUR RIGHTS TO DISPUTE RILLING FROOR INVITALE SELECTED FOR TRANSPORTANT INFORMATION REGARDING YOUR RIGHTS TO DISPUTE REGILATION E ENRORS **DELETION**mode.eDocuments will be stored for WE MAY REPORT INFORMATION ABOUT YOUR ACCOUNT TO CREDIT BUREAUS. LATE PAYMENTS, MISSED<br>PAYMENTS OR OTHER DEFAULTS ON YOUR ACCOUNT MAY BE REFLECTED IN YOUR CREDIT REPORT. **Prime**Financial 24 months. For older statement (414) 486-4500 CREDIT UNION<br>(800) 835-9680 A Whole New Way to do Money<br>Administrative Office ACCOUNT # ministrative Office<br>S6 S. Packard Avenue \* Cudahy, WI 53110<br>ift us at: www.primefinancialcu.org copies, please contact us at STATEMENT DATE FROM<br>04/01/18  $\frac{THRU}{0.4/30/18}$ 414.486.4500. PAGE  $\overline{1}$ **AUTOMATIC ARCHIVE** If the document is reviewed, it will automatically archive after **PDF**60 days. "New" status \*\* DEBITS: New Loans, Refinanced Loans, esal or Share Withdra Your statement or notice will documents will remain in your appear as a PDF in full color, *Document List* until reviewed.making it easier to view. Paper statements will print in black

> **Can't find the document you're looking for? Give our Member Support Center a call at 414.486.4500 or visit one of our branch locations!**